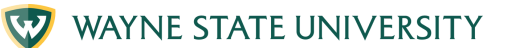

## **CONNECT TO WI-FI CHROMEBOOK**

### **1. Turn on wi-fi**

At the bottom right of your screen find the wi-fi icon, click on it to connect to the internet.

# **2. Pick a wi-fi network**

Your laptop will show available wi-fi networks that you can join. Click on the network you want to use.

\*The blue button means the wi-fi is turned on.

#### **3. Connect to wi-fi**

Select the wi-fi network and type in the wi-fi network password if it is a secure network. If it is unsecure, no password is required. Click "connect."

### **4. You are connected**

After typing in the password, your computer will be connected and you can use the internet.

For more information visit iog.wayne.edu/tech

**Institute of Gerontology** 

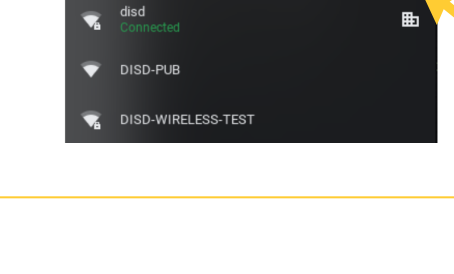

Network

Wi-Fi

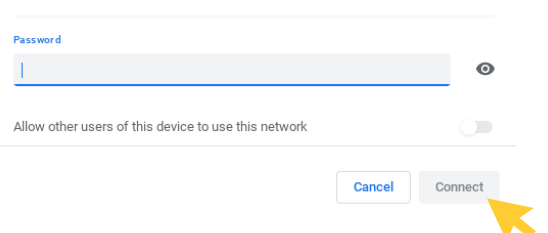

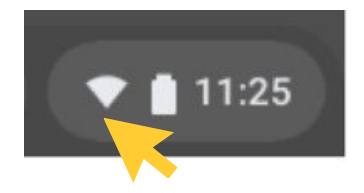

 $\odot$ ශ

۲. œ